# **EF F ' S SURVEILLA N CE S ELF -DEF E N S E** រធស្រេប្រាសកម្មរធ ស៊ីហ្គូណល សម្រាប់ iOS

https://ssd.eff.org/en/about-surveillance-self-defense

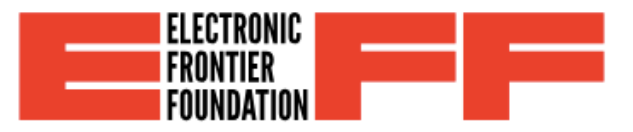

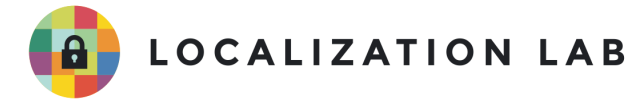

## វិធីប្រើប្រាស់កម្មវិធីស៊ីហ្គូណល សម្រាប់ **iOS**

\*សេចក្តីណែនាំនេះត្រូវបានសម្រួលពីការការពារខ្លួនពីការឃ្លាំមើលរបស់មូលនិធិ Electronic Frontier Foundation៖

<https://ssd.eff.org/en/module/how-use-signal-android>

ស៊ីហ្គូណល ជាកម្មវិធីឥតគិតថ្លៃ និងបើកទូលាយ សម្រាប់ Android iOS និងកុំព្យូទ័រ ដែលប្រើប្រាស់ កូដនយកម្មទាំងសងខាង។ សុហ្គូណល អនុញ្ញាតឲ្យអ្នកប្រេប្រាស់ផ្សេសារជាអ្នក្សរ រូបភាព សំឡេង រដ្ឋេអូ នងមានការសន្ទនាសម្ងាត់រវាងអ្នកប្រេប្រាស់សុហ្គូណល្អដូចគ្នា។ ទោះបូពា សុហ្គូណល ប្រេប្រាស់លេខទូរស័ព្ទសម្រាប់ទាក់ទងក៏ដោយ ការហោនឯផ្ញើរសារសម្ងាត់ប្រេប្រាស់ការតិភ្ជាប់ ទិន្នន័យរវាងភាគីសងខាង ត្រូវការប្រើប្រាស់អ៊ិនធឺណេត នៅក្នុងទូរស័ព្ទ។ ដោយហេតុផលនេះហើយ អ្នក៏ប្រើប្រាស់ស៊ីហ្គូណលមិនត្រូវបានបង់ថ្លៃលើសារ SMS និង MMS សំម្រាប់ប្រភេទសន្ទនានោះទេ។

**ទីតាំងសម្រាប់ទាញយក ៖** អ្នកប្រើប្រាស់អាចទាញយក កម្មវិធីបានពី Apple App Store។

 $\alpha$ ក្ខខណ្ឌតម្រូវតាមប្រព័ន្ទ៖ iOS ៩.០ ឬជំនាន់ក្រោយ។ អាចប្រើបានជាមួយ iPhone, iPad, and iPod touch។

**ជំនាន់ដែលប្រើប្រាស់ជាគំរូក្នុងសេចក្តីណែនាំនេះគឺ** ស៊ីហ្គូណល iOS 2.23.4។

#### អប័ណ៖GPLv3

ការអានបន្ថែម៖

- <https://signal.org/>
- <https://support.signal.org/>
- <https://signal.org/blog/>

**កំរិត៖** អ្នកប្រើប្រាស់ពីកំរិតដំបូង ទៅធម្យម

**ថេរវេលាសម្រាប់តំឡើង៖** ពី ១៥ ទៅ ២០ នាទី

**ការកែសម្រួលចុងក្រោយ៖** ថ្ងៃទី៩ ខែឧសភា ឆ្នាំ២០១៨

## ការផ្លាស់ប្តូរទៅភាសារខ្មែរ

ប្រសិនបើអ្នកចង់ប្រើ ស៊ីហ្គូណលជាភាសាខ្មែរ អ្នកត្រូវតែប្តូរភាសាតាមរបៀបដូចខាងក្រោម៖

ដំបូង សូមចុចលើរូបតំណាង «ការកំណាត់»

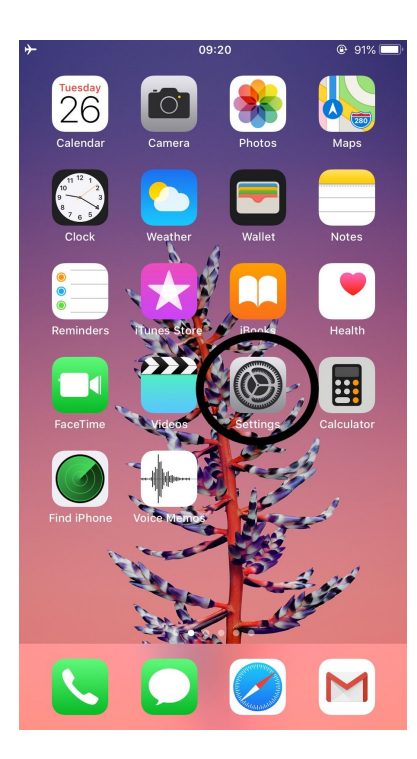

### បន្ទាប់មក ចុចលើរូបតំណាង «ទូទៅ»

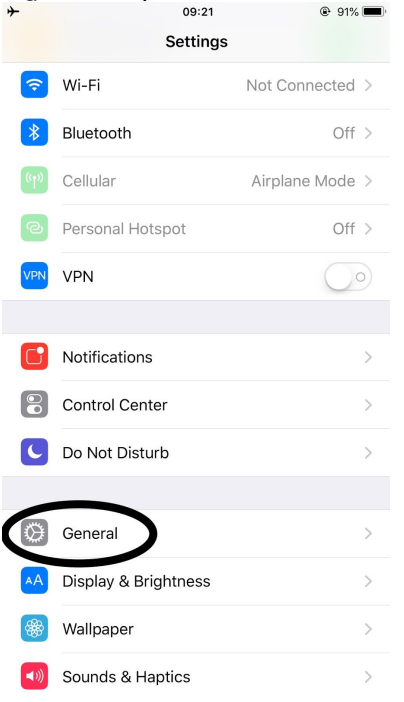

### ជំហានបន្ទាប់ សូមចុចលើប៊ូតុង «ភាសា និង តំបន់»

## ចុងក្រោយ សូមចុចលើប៊ូតុង «ខ្មែរ» សម្រាប់ប្តូរយកភាសាខ្មែរ ។

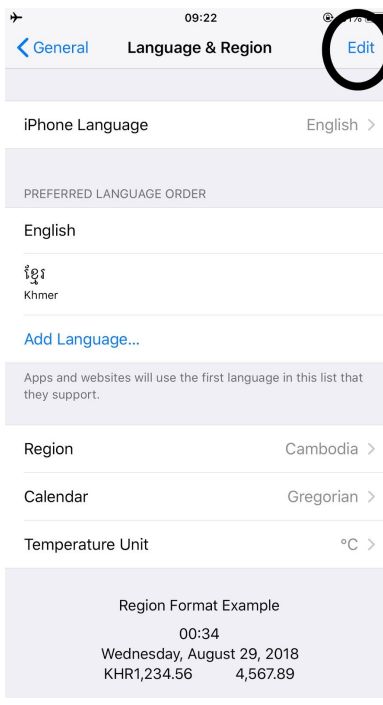

### ក្រោយមកសូមចុចលើប៊ូតុង«កែ»

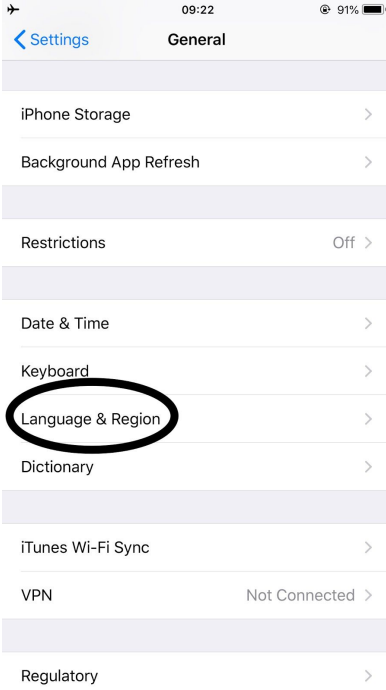

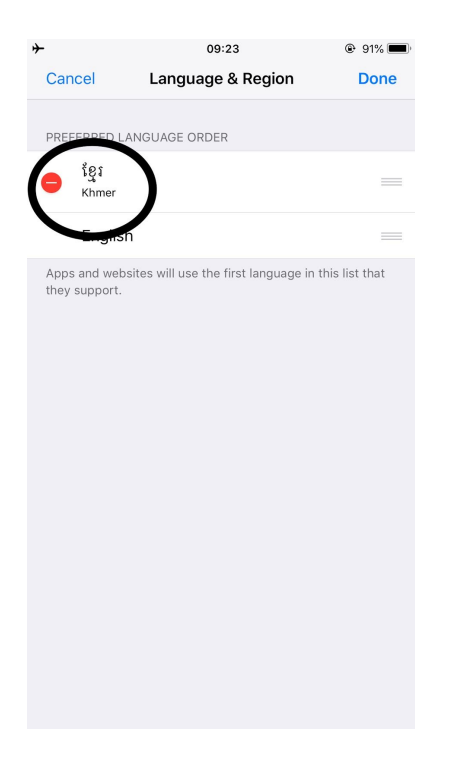

## ការដំឡើង ស៊ីហ្គូណល- សារឯកជននៅ លើទូរស័ព្ iPhone រំបស់អ្នក

## ជំហានទី ១ ៖ ទាញយក និងដំឡើងកម្មវិធី ផ្ញើសាស៊ីហ្គូណលឯកជន

នៅលើឧបករណ៍ iOS របស់អ្នក ចុចលើ App Store ហើយស្វែងរកស៊ីហ្គូណល។ ជ្រើសរើសកម្មវិធី សុីហណល ើ Open Whisper Systems។

ចុចលើពាក្យ "GET" ដើម្បីទាញយកកម្មវិធី បន្ទាប់មក "INSTALL" អ្នកអាចផ្ទៀងផ្ទាត់ បញ្ចូលApple ID របស់អ្នក។ ពេលវាត្រូវបានដំឡើង ចុច "OPEN" ដើម្បីបើកកម្មវិធី។

## ជំហានទី២៖ ចុះឈ្មោះ និងផ្ទៀងផ្ទាត់លេខទូរស័ព្ទ របស់អ្នក

ឥឡូវអ្នកនឹងឃើញ អេក្រង់ដូចខាងក្រោម។ បញ្ចូលលេខទូរស័ព្ទរបស់អ្នក និងចុច "បើក៏ប្រើប្រាសើលើឧបករណ៍នេះ "។

## អ្នកនឹងត្រូវបានគេផ្ញើនូវសារដែលមានលេខកូដប្រាំមួយខ្ទង់ ដើម្បីផ្ទៀងផ្ទាត់លេខទូរស័ព្ទរបស់អ្នក។<br>ឥឡូវអ្នកនឹងត្រូវបានឱ្យបញ្ចូលលេខកូដនេះ ហើយបន្ទាប់មកចុច "ដាក់ស្នើ"។

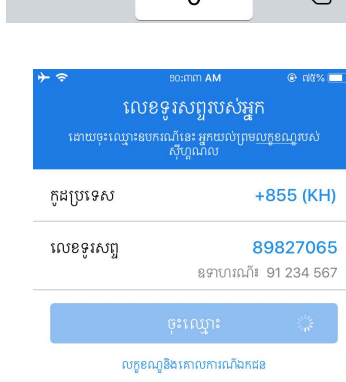

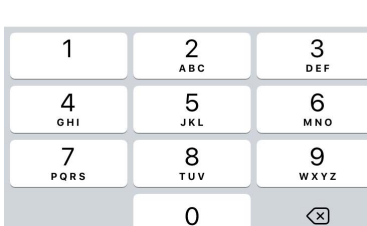

លក្ខខណ្ឌនិងគោលការណ៍ឯកជន

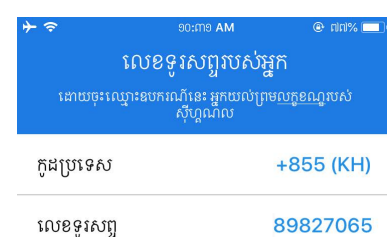

ឧទាហរណ៍៖ 91 234 567

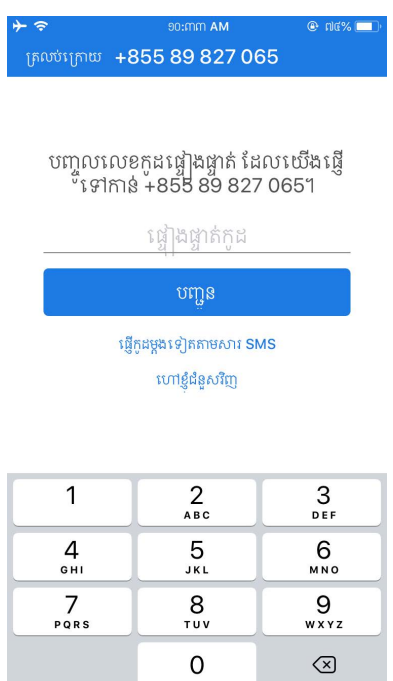

ស៊ីហ្គូណលនឹងស្នើសុំការអនុញ្ញាត ដើម្បីផ្ញើការជូនដំណឹងដល់អ្នក។ ស្ងមចុច "យល់ព្រម"។

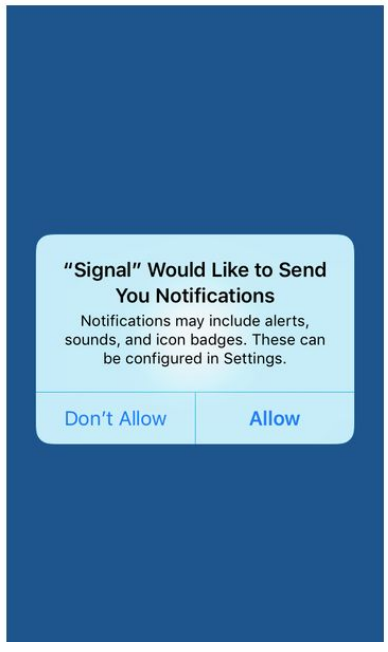

## ជំហានទី៣៖ ជ្រើសរើសឈ្មោះ និងរូបតំណាង

រូបភាពតំណាងនិងឈ្មោះដែលអ្នកជ្រើសរើសនឹងត្រូវបានបង្ហាញនៅបញ្ជីទំនាក់ទំនងដែលអ្នកបានរ<br>ក្សាទុកនៅក្នុងសៀវភៅអាសយដ្ឋានរបស់អ្នក នៅពេលដែលអ្នកចាប់ផ្តើមសន្ទនាថ្មី

#### និងនៅពេលដែលអ្នកអនុញ្ញាតឲ្យអ្នកទំនាក់ទំនង ឬក្រុមជាក់លាក់មើលព័ត៌មាននេះ។ បញ្ចូលព័ត៌មានដែលទាក់ទងផ្សេងៗនៅក្នុងជំហាននេះ បន្ទាប់មកចុច "រក្សាទុក" ឬ ចុចរំលងចោលលេ៣ក្យូ "រលង" នៅខាងលេ។

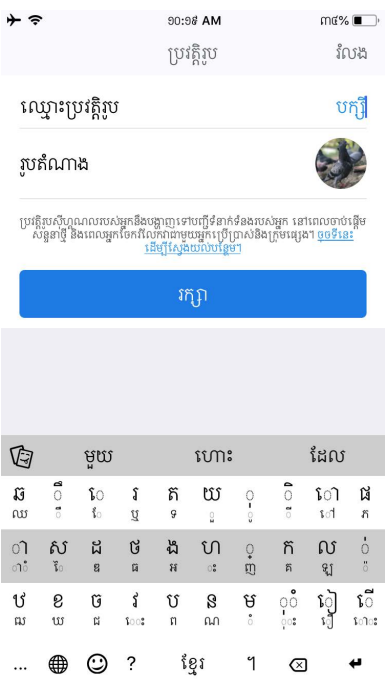

## ការប្រើប្រាស់ស៊ីហ្គូណល

ដេម្បីអាចប្រេប្រាស់សុហ្គូណលបាន អ្នកដែលទាក់ទងជាមួយអ្នកត្រូវតេដទ្បែងសុហ្គូណលដែរ។ ប្រសិនបេអ្នកព្យាយាមផ្ញេសារ្យទាអ្នកដែលប្រេប្រាស់សុហ្គណល<sub>្</sub> ហើយពួកគេមិនីបានដំឡើងស៊ីហ្គូណិល នោះវានឹងផ្ញើសារដោយមិនសម្ងាត់។ បើអ្នកព្យាយាមហៅទៅលើខន់រណ៏ាម្នាក់ វានឹងប្តូរទៅជាការហៅចេញធម្ម័តា។

ស៊ីហ្គូណលផ្តល់ឲ្យអ្នកនូវបញ្ជីរបស់អ្នកប្រើប្រាស់ផ្សេងទៀតដែលអ្នករក្សាលេខទុកក្នុងទូរស័ព្ទរបស់អ្ន ក។

ទិន្នន័យតំណាងឲ្យលេខទូរស័ព្ទនៅក្នុងបញ្ជីឈ្មោះរបស់អ្នកត្រូវបានបញ្ជូនទៅក្នុងបណ្តាញស៊ីហ្គូណល ប៉ុន្តែទិនន័យនេះគឺត្រូវបានលុបយ៉ាងបន្ទាន់។

## របៀបផ្ញើសារសម្ងាត់

ចូរចំណាំថា Open Whisper Systems អ្នកបង្កើតស៊ីហ្គូណល ប្រេប្រាស់ធនធានរបស់ក្រុមហ៊ុនផ្សេងទៀតដេម្បីផ្លែសារទោរលក់អ្នកដែលប្រេប្រាស់ នៅពេលដែលពួកគេទទួលបានសារថ្មី។ ពួកគេប្រើប្រាស់ Google លើ Android និង Apple លើ iPhone ដែលមានន័យថា ព័ត៌មានអ្នកដែលទទួលសារ និងនៅពេលដែលពួកគេបានទទួល ប្រហែលជាលេចធ្លាយទៅក្រុមហ៊ុនទាំងនោះ។

ដើម្បីចាប់ផ្តើម ចុចលើរូបតំណាងបង្កើតថ្មីនៅជ្រុងខាងស្តាំផ្នែកខាងលើនៃអេក្រង់។

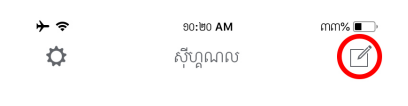

ចាប់ផ្តើមការសន្ទនាលើ ស៊ីហ្គូណល លើកដំបូង!<br>- ចុចលើប៊ូតុង បង្កើតសារ។

សុហ្គូណលនិងទាមទា្នរការអនុញ្ញាតិដើម្បីចូលប្រើប្រាស់លេខទូរស័ព្ទដែលរឹត្តកិច្ចងំទូរស័ព្ទរបស់អ្ន ក។ ចុច OK ប្រសិនបើអ្នកយល់ព្រម។ ប្រសិនបើអ្នកមិនយល់ព្រម អ្នកអាចបញ្ចូលលេខទូរសព្ទរបស់អ្នកទំនាក់ទំនងដោយដេ។

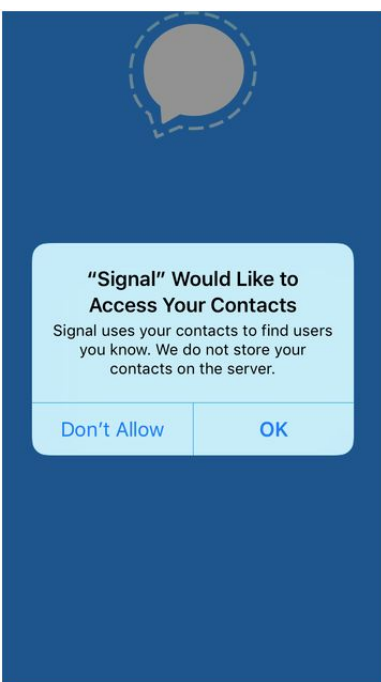

អ្នកនិងយេញបញ្ចូល្បោះទាំងអស់របស់អ្នកដែលបានចុះឈ្មោះប្រេប្រាស់សុហ្គណលនៅក្នុងកន្លែងរ ក្សាទុកលេខទូរសព្ទរបស់អ្នក។

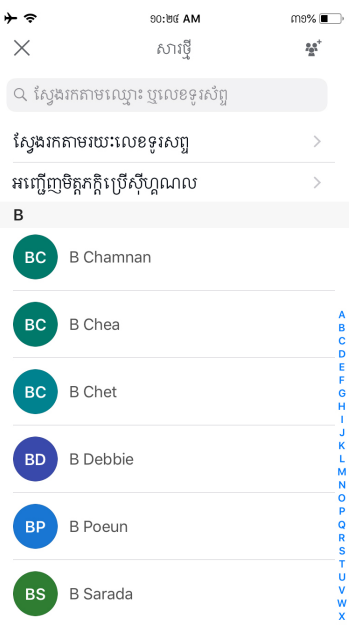

## នៅពេលដែលអ្នកចុចលើលេខទូរស័ព្ទដែលបានរក្សាទុក<br>អ្នកនឹងចូលទៅអេក្រង់សរសេរសារសំរាប់ការទំនាក់ទំនងរបស់អ្នក។<br>នៅលើអេក្រង់នេះអ្នកអាចផ្ញើសារ ជារូបភាព ឬវីដេអូ សំងាត់បាន។

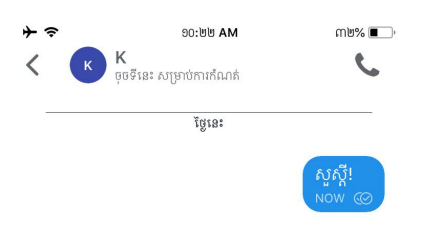

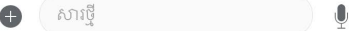

## របៀបចាប់ផ្តើមការសន្ទនាសម្ងាត់

ដេម្បីចាប់ផ្តើមការសន្ទនាសម្ងាត់ជាមួយដៃគូររបស់អ្នក សូមជ្រេសរេសយកឈ្មោះដៃគូររបស់អ្នក បន្ទា បមកចុងលេបូតុងដែលមានរូបទូរសព្វ

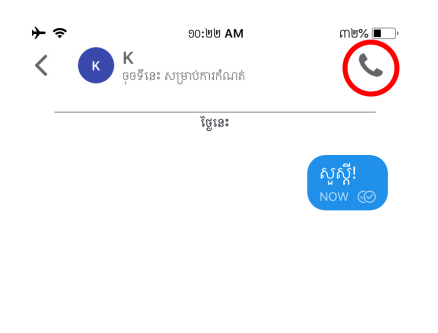

្រសារថ្មី  $\bullet$  $\bigcirc$ 

នោចណុចនេះ ប្រពន្ធសុហ្គូណល អាចសុការអនុញ្ញាតពអ្នកក្នុងការចូលប្រេប្រាសមេក្រូហ្វូន។ សូមអ្ន កចុចប៊ូតុង «អូខេ» ដើម្បីអនុញ្ញាតឱ្យសុហ្គូណល ប្រើប្រាស់ម៉ែក្រូហ្វូន

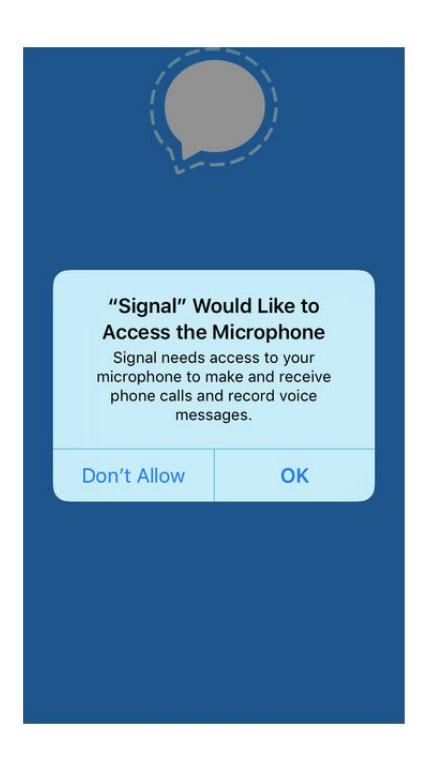

នៅពេលដែលអ្នកធ្វើការហៅទូរស័ព្ទ ការសន្ទនាតាមទូរស័ព្ទនោះនឹងក្លាយជាការសម្ងាត់

### របៀបចាប់ផ្តើមការហៅតាមវីដេអូដោយសម្ងាត់ អ្នកអាចហៅទៅនរណាម្នាក់ជាវីដេអូដោយសម្ងាត់ ដូចការរៀបរាប់ខាងក្រោម៖

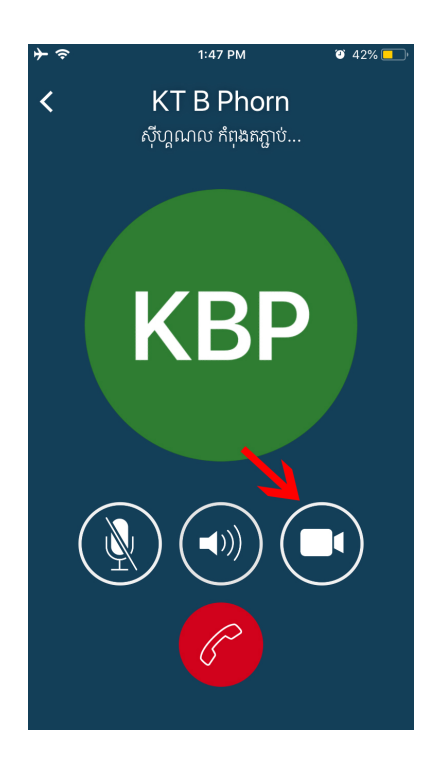

បន្ទាប់មក ចុចរូបកាមេរាវដេអូៗ អ្នកត្រូវតេអនុញ្ញាតខ្យស្នប្បូណល ចូលប្រេប្រាស់កាមេរា នង្គមេក្រូហ្វូនរបស់អ្នក។ ការធ្វេដូចនេះ អាចឱ្យអ្នកចេករដេអូជាមួយមត្តិភក្តិរបស់អ្នក ហេយមត្តភិក្តិរបស់អ្នកប្រហេលត្រូវធ្វេដូចគ្នាដេរ៖

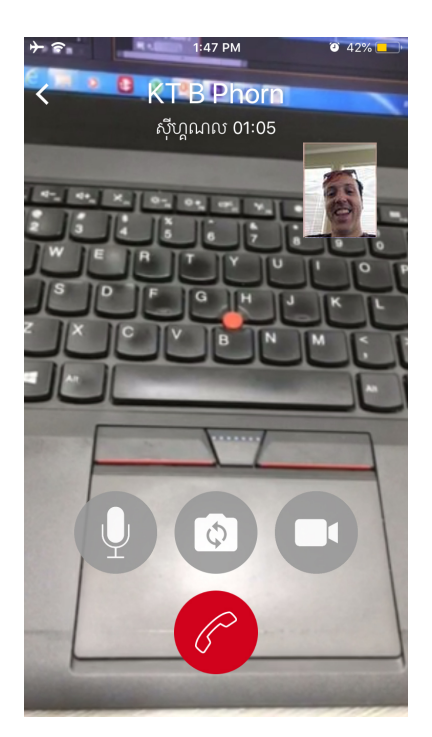

## របៀបចាប់ផ្តើមការជជែកសម្ងាត់ជាក្រុម

អ្នកអាចផ្លេសារសម្ងាត់តាមក្រុម ដោយចុចរូបផ្ញេ នៅជ្រុងខាងលេ ផ្នែកខាងស្តានេរអក្រង់ (ប្រអប់ដែលមានខ្មៅដៃ នៅកណ្តាល) បន្ទាប់មកចុចលេរូបតំណាងនេះ ដូចបង្ហាញក្នុងរូបទាំង៣។

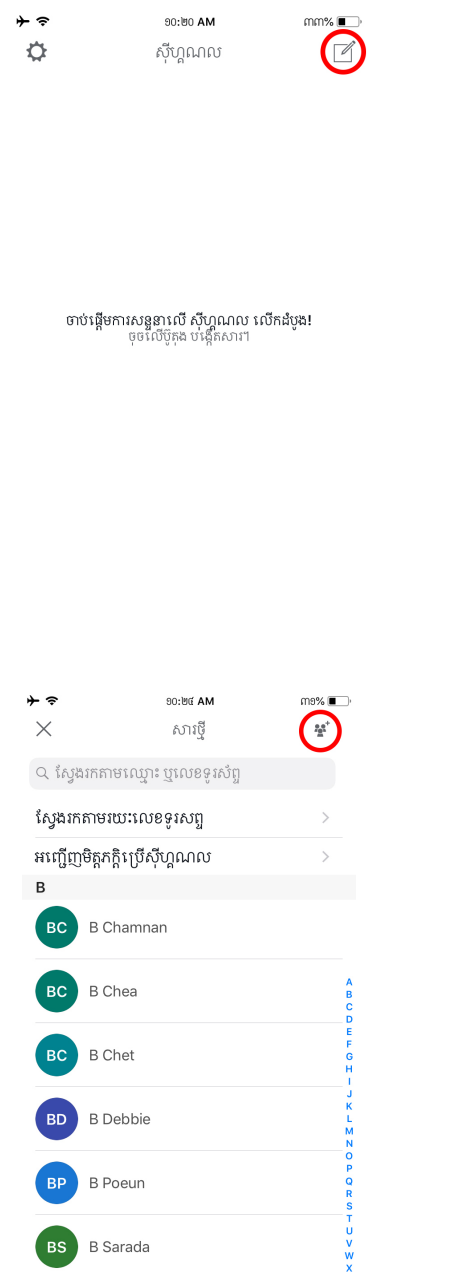

នៅអេក្រង់ខាងក្រោម អ្នកនឹងអាចដាក់ឈ្មោះក្រុម និងបន្ថែមអ្នកចូលរូម។ បន្ទាប់មក អ្នកអាចចុច<br>"បង្កើត" នៅខាងលើ ផ្នែកខាងស្តាំនៃអេក្រង់។

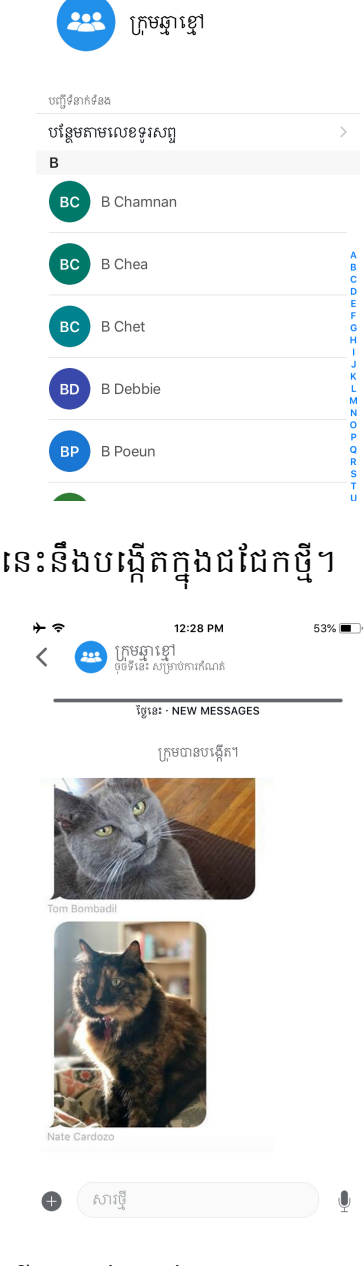

12:25 PM

ក្រុមថ្មី

 $54\%$ 

បង្កើត

 $\div$ 

 $\zeta$ សារប្តី

បើអ្នកចង់ផ្លាស់ប្តូរឈ្មោះក្រុម រូបតំណាង ឬបន្ថែមអ្នកចូលរួម នេះអាចធ្វើបាន នៅផ្ទាំងជជែក ដោយចុចលើឈ្មោះក្រុំម និងជ្រើសរើស "កែប្រែក្រុម"។័

## បិទសំឡេងការសន្ទនា

ពេលខ្លះការសន្ទនាអាចរំខាន។ លក្ខណៈពិសេសមួយដែលមានប្រយោជន៍សម្រាប់ការជជែកជាក្រុម ត្រូវបានផ្លាស់ប្តូរការជូនដំណឹង ដូច្នេះអ្នកមិនឃើញការជូនដំណឹងថ្មីរាល់ពេលសារថ្មីត្រូវបានទេ។ នេះអាចធ្វើបានពីផ្ទាំងជដែកជាក្រុមដោយចុចរូបតំណាំងលើឈ្មោះក្រុម និងជ្រើសរើស "ការជូនដំណឹងដោំយគ្មានសំទ្បេង " ។

បន្ទាប់មកអ្នកអាចជ្រើសរយៈពេលដែលអ្នកចង់ឱ្យបិទសកម្មភាព។ ដំណើរការនេះអាចត្រូវបានអនុវត្តចំពោះកាំរសន្ទនាំឬគ្គលផងដែរ បើអ្នកចង់។

## វិធីផ្ទៀងផ្ទាត់លេខទំនាក់ទំនងរបស់អ្នក

នោក្នុងចំណុចនេះ អ្នកអាចធ្វៀងផ្ទាត់ភាពត្រឹមត្រូវនេបុគ្គលដែលអ្នកមានទំនាក់ទំនងជាមួយ ដេម្បីប្រាក្ខិដីយកម្មវិបសព្វកិរគិត្រមត្រូវមិនត្រូវបានក្លេងបន្លំពអ្នកដីទេនៅពេលដែលអ្នកទាញ យកកម្មវិធីនេះ (ដំណើរការិនេះហៅថាការផ្ទៀងផ្ទាត់កូដនីយកម្ម)។ ការីផ្ទៀងផ្ទាត់ គឺជាដំណើរីការមួយ ដែលអ្នកត្រូវធ្វើចំពោះមុខម្ចាស់គណនី។

ដំបូង បើកអេក្រង់ដែលអ្នក ផ្ញើសារទៅលេខទំនាក់ទំនង របស់អ្នកដូចដែលបានរៀបរាប់ខាងលើ។ នៅលើកអេក្រង់នេះ ចុចឈ្មោះដែលអ្នកចង់ទំនាក់ទំទងនៅផ្នែកំខាងលើនៃអេក្រង់។

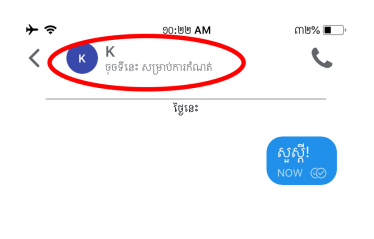

ដំបូង បើកអេក្រង់ដែលអ្នក ផ្ញើសារទៅលេខទំនាក់ទំនង របស់អ្នកដូចដែលបានរៀបរាប់ខាងលើ។ នៅលើកអេក្រង់នេះ ចុចឈ្មោះដែលអ្នកចង់ទំនាក់ទំទងនៅផ្ទៃក៏ខាងលើនៃអេក្រង់។

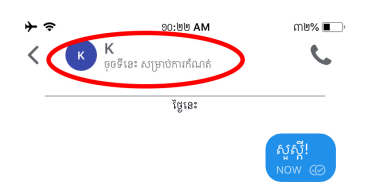

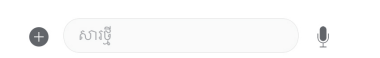

### សើរេក្រង់ខាងក្រោមនេះ ចុចលើ "បង្ហាញលេខកូដសុវត្ថិភាព"

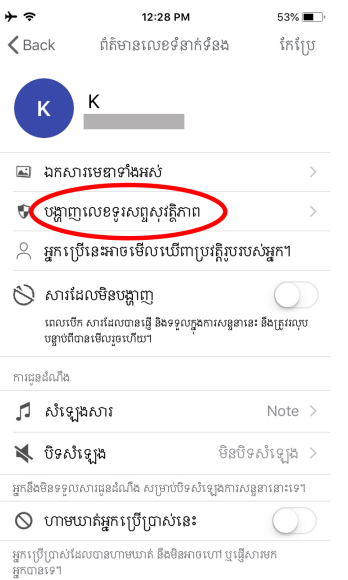

ឥឡូវនេះអ្នកដាក់អេក្រង់ដែលបង្ហាញ QR កូដ និងលេខសុវត្ថិភាព។ កូដសំខាន់នេះនឹងមានតែមួយគត់រាលការទំនាក់ទំនងផ្សេងៗដែលអ្នកសន្ទនាជាមួយ។ បើមនុស្សដែលអ្នកកំពុងទាក់ទង កំពុងបើកអេក្រង់ដូចអ្នក នោះគេមានកូដ QR ដេលបង្ហាញលេអេក្រងដូចគ្នា។

ចុច ដើម្បីស្តេន 55196 70641 10821 89118<br>53482 83729 94531 45763<br>72513 37333 67074 56283 ប្រសិនបើអ្នកចង់ផ្ទៀងផ្ទាត់សុវត្ថិភាពនៃកូដបនីយកម្មទាំងសងខាងជាមួយ<br>K ប្រៀបធៀបលេខខាងលើ ជាមួយលេខនៅលើឧបករណ៍របស់ពួកគេ។ ព្យេងពីនេះ អ្នកអាចស្កេនកូដលើទូរសព្ទរបស់ពួកគេ ឬសុំពួកគេឲ្យស្ដេន<br>ក្នុងរបស់អ្នក។ ស្វែងយល់បន្ថែម  $\blacktriangleright$  កំណត់ ថាបានផ្ទៀងផ្ទាត់ $\blacktriangleright$ 

12:28 PM

ផ្ទៀងផ្ទាត់លេខសុវត្ថិភាព

អ្នកមិនបានកំណត់K ដូចបានផ្ទៀងផ្ទាត់។

 $53\%$ 

 $\Box$ 

 $\star$   $\approx$ 

 $\times$ 

ចូលទៅកាន់កម្មវិធីរបស់អ្នក អ្នកអាចចុចលើ QR កូដរបស់អ្នកដើម្បីស្កេន។ នៅត្រង់ចំនុចនេះ សុណ្ឋលអាចសុំការអនុញ្ញាតពីអ្នកដើម្បីដំណើរការម៉ាសុនថត ដូចនេះ សូមចុច "យល់ព្រម"។

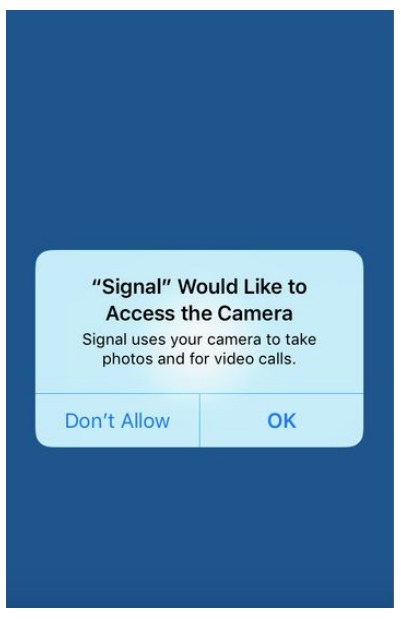

ឥលូវ អ្នកនឹងអាចប្រេប្រាស់ ម៉ាសុនថតដើម្បីថតយក QR កូដដែលបង្ហាញលេអេក្រង់ ទំនាក់ទំនាក់ទំនងរបស់អ្នក។ តម្រង់ម៉ាសុនថតរបស់អ្នកឲ្យត្រូវនិងQR កូដ៖

#### នេះបង្ហាញថាអ្នកបានផ្ទេង្រចុកការទាក់ទងរបស់អ្នកបានជោគជ័យ។អ្នកគួរចុចរកឈប់នាប់សម្រាប "ផ្ទៀងផ្ទាត់" ដើម្បីឲ្យកម្មវិធីចុងចាំថាទំនាក់ទំនងរបស់អ្នកបានត្រូវផ្ទៀងផ្ទាត់រួចហើយ។ ប្រសិនបើអ្នកឃើញអេក្រង់បែបនេះ មានន័យថា អ្វីមួយខុសប្រក្រតិ៖

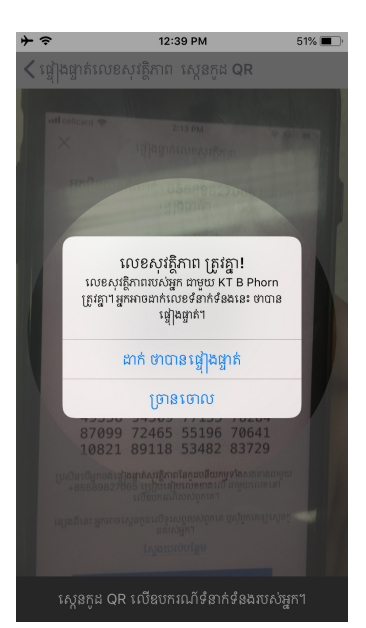

សង្ឃឹមថា កាមេរ៉ារបស់អ្នកនឹងអាចស្កេន QRកូដ និង បង្ហាញ "លេខសុវត្ថិភាពត្រូវគ្នា"ដូចនេះ៖

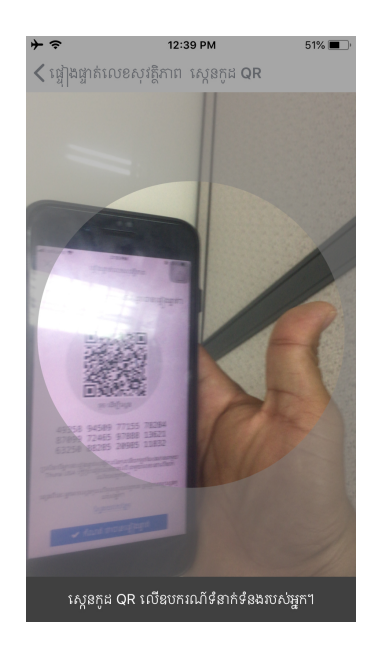

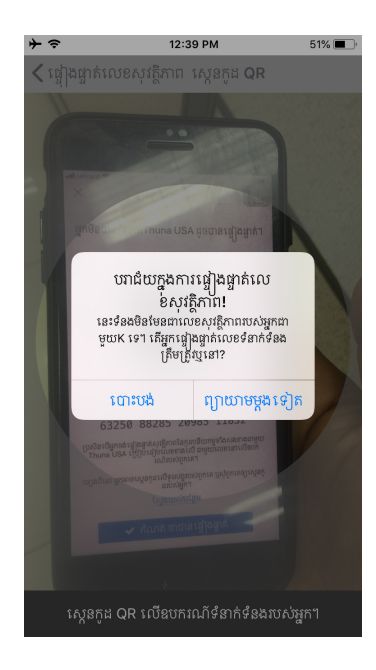

អ្នកប្រហែលជាត្រូវជៀសវាងការពិភាក្សាប្រធានបទរសើបរហូតដល់អ្នកបានផ្ទៀងផ្ទាត់សោរសំងាត់ជា មួយមនុស្សនោះ។

ចំណាំ សម្រាប់អ្នកប្រើប្រាស់កម្រិតខ្ពស់៖ អេក្រង់ដែលបង្ហាញកូដ QR មានរូបតំណាងមួយ ដែលចែករំលែកលេខសុវត្ថិភាពនៅខាងលើផ្នែកខាងស្តាំ។ ការផ្ទៀងផ្ទាត់បុគ្គល ជាវិធីមួយ ប៉ុន្តែអ្នកប្រហែលជាបានផ្ទៀងផ្ទាត់លេខទំនាក់ទំនង ដោយប្រើប្រាស់កម្មវិធីសុវត្ថិភាពផ្សែង។ ដោយសារអ្នកបានផ្ទៀងផ្ទាំត់លេខទំនាក់ទំនង អ្នកអាចទុកចិត្តកម្មវិធីក្នុងការផ្ទៀងផ្ទាត់លេខក្នុងស៊ីហ្គូណល ដោយមិនចាប់មានក្នុងបញ្ជីទំនាក់ទំនង។ ក្នុងករណីនេះ អ្នកអាចចៃករំលែកលេខសុវត្ថិភាពក្នុងកម្មវិធីនេះ ដោយចុច រូបតំណាង "ចែករំលែក" នឹងបញ្ជូនលេខសុវត្ថិភាពរបស់អ្នក។

## សារដែលលុបដោយខ្លួនឯង

ប្រព័ន្ធស៊ីហ្គូណលម្មានជម្រើសមួយផ្សេងទៀតដែលគេហៅថា «សារលុបដោយខ្លួនឯង» ដែលធានាថា រាល់សារទាំងអស់នឹងត្រូវបានលុបចោលចេញពីទូរស័ព្ទរបស់អ្នក និងទូរស័ព្ទដៃគូរសន្ទនារបស់អ្នក នៅពេលជាក់លាក់ណាមួយបន្ទាប់ពីអ្នកបានអានសារនោះហើយ ។ ដើម្បីដំណើរការជំរុម្រិសនេះ សូម ចូលទៅកាន់ប្រព័ន្ធសុីហ្គូណាល់ បន្ទាប់មកចុចលើអេក្រង់ដែលអ្នកអាចធ្វើការផ្ញើសារទៅកាន់ដៃគូរស ន្ធ័នារបស់អ្នក ។ ក្រោយមកសូមចុចឈ្មោះដៃគូរសន្ទនាដែលនៅលើអេក្រាំង់ ហើយចុចសញ្ញារំកិលំ ដែលនៅជិតពាក្យ «សារលុបដោយខ្លួនឯង» ។

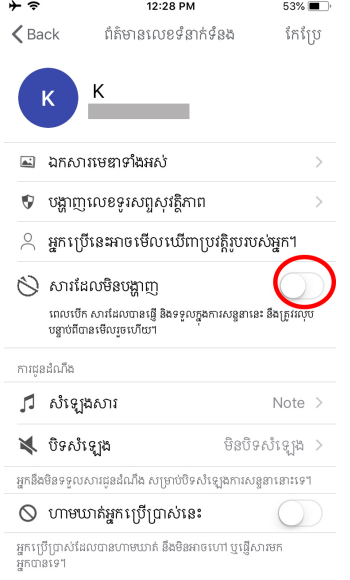

សញ្ញារំកិលនឹងលោតឡើង ដែលអនុញ្ញាតិឲ្យអ្នកជ្រើសរើសរយះពេលដែលសារទាំងនោះត្រូវលុប៖

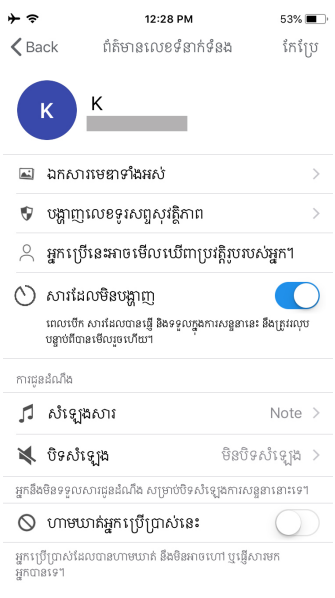

បន្ទាប់ពីជ្រើសរើសយកជំរើសនេះ អ្នកអាចចុចលើរូប "<" នៅផ្នែកលើខាងឆ្វេងនៃអេក្រង់<br>ហើយអ្នកគូរតែឃើញព័ត៌មាននៅក្នុងការសន្ទនា ដែលបញ្ចាក់ថា "ការលុបសារ" ត្រូវបានបើក។

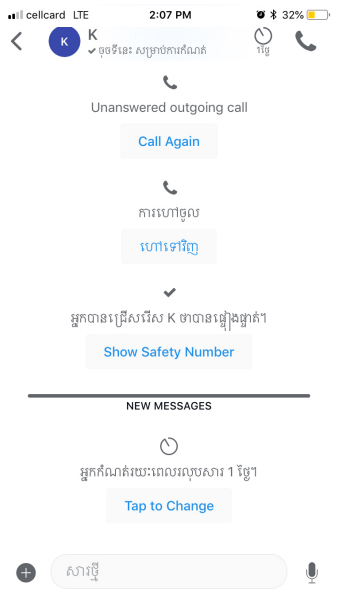

ឥឡូវនះ អ្នកអាចផ្ញើសារដោយប្រាកដថា សារទាំងនោះនឹងត្រូវលុបចេញ បន្ទាប់ពីរយ:ពេលដែលអ្នក<br>បានកំណត់។